# ZOOM Руководство пользователя -Для учащихся-

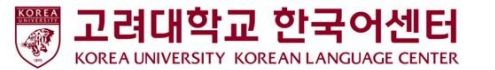

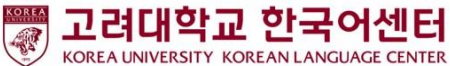

### Перед началом занятий: пользователи ПК / ноутбуков

1. ПК, подготовка к ноутбуку

2. Скачайте ZOOM :: https://zoom.us/download

3. Запустите программу ZOOM и участвуйте в конференции.

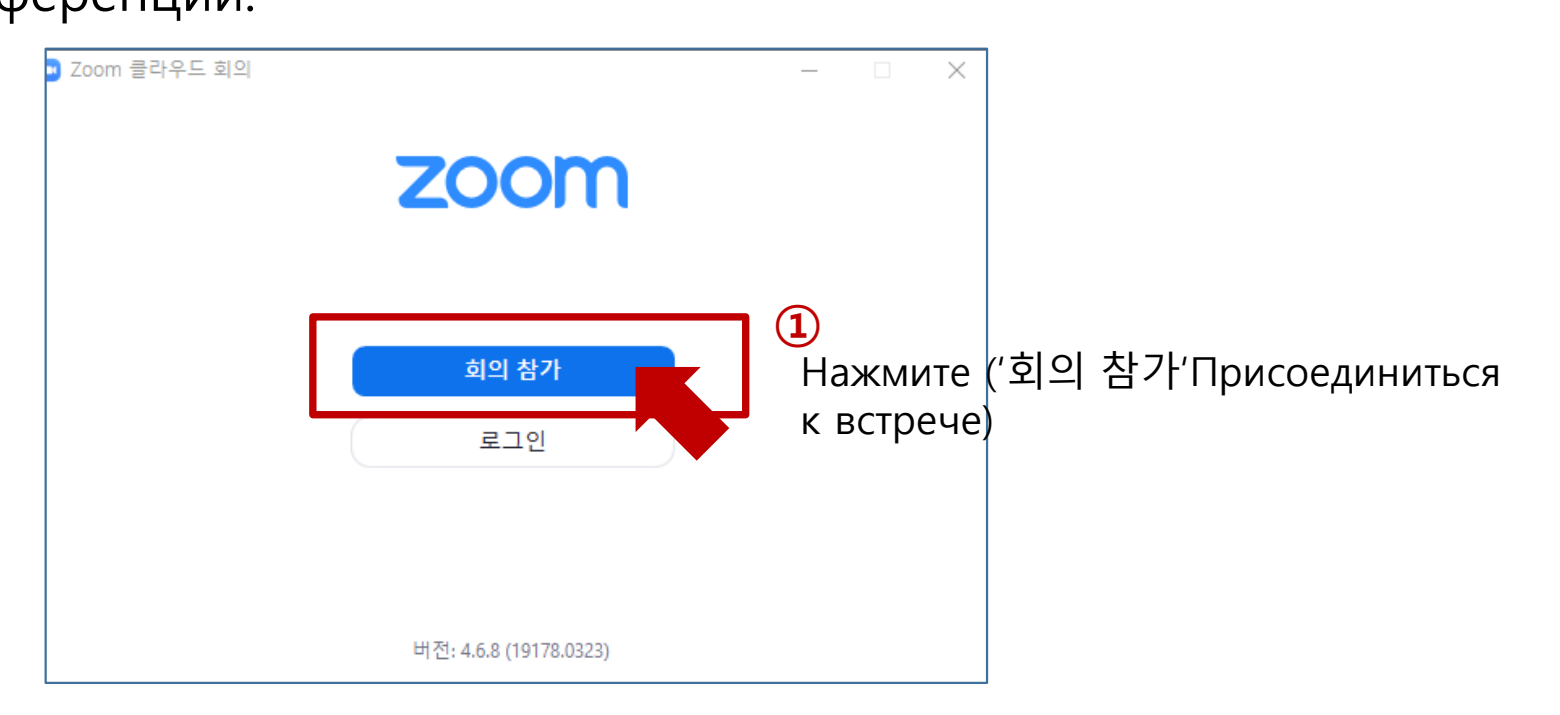

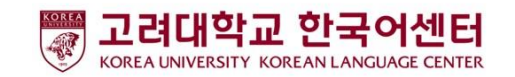

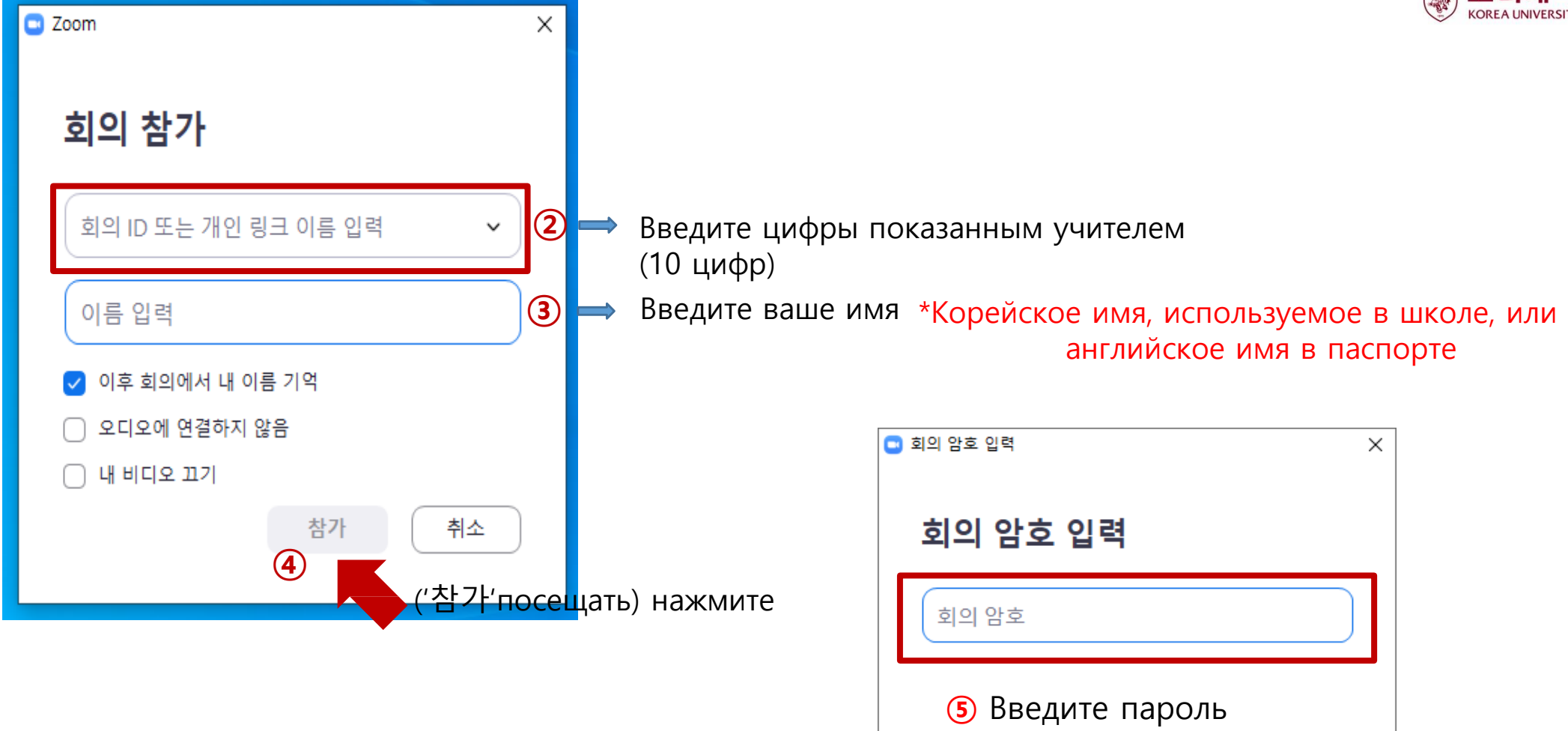

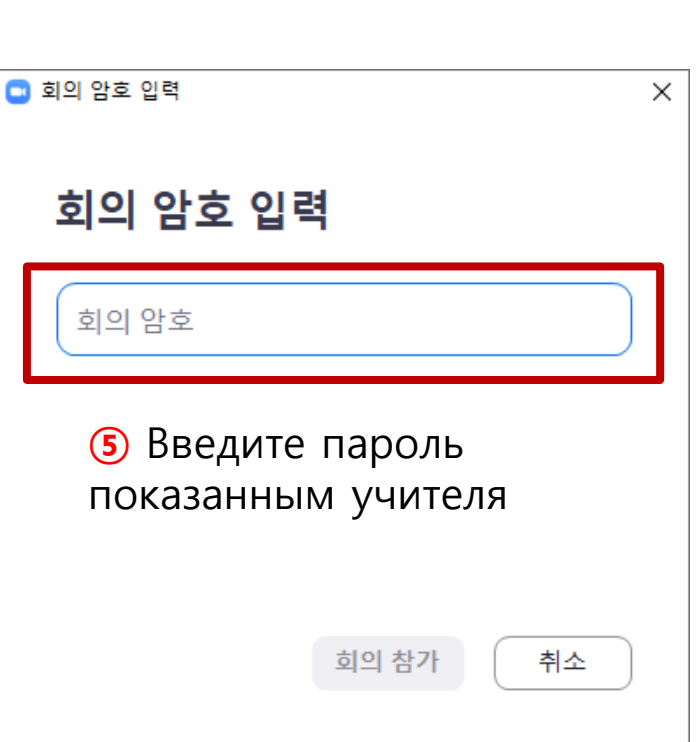

английское имя в паспорте

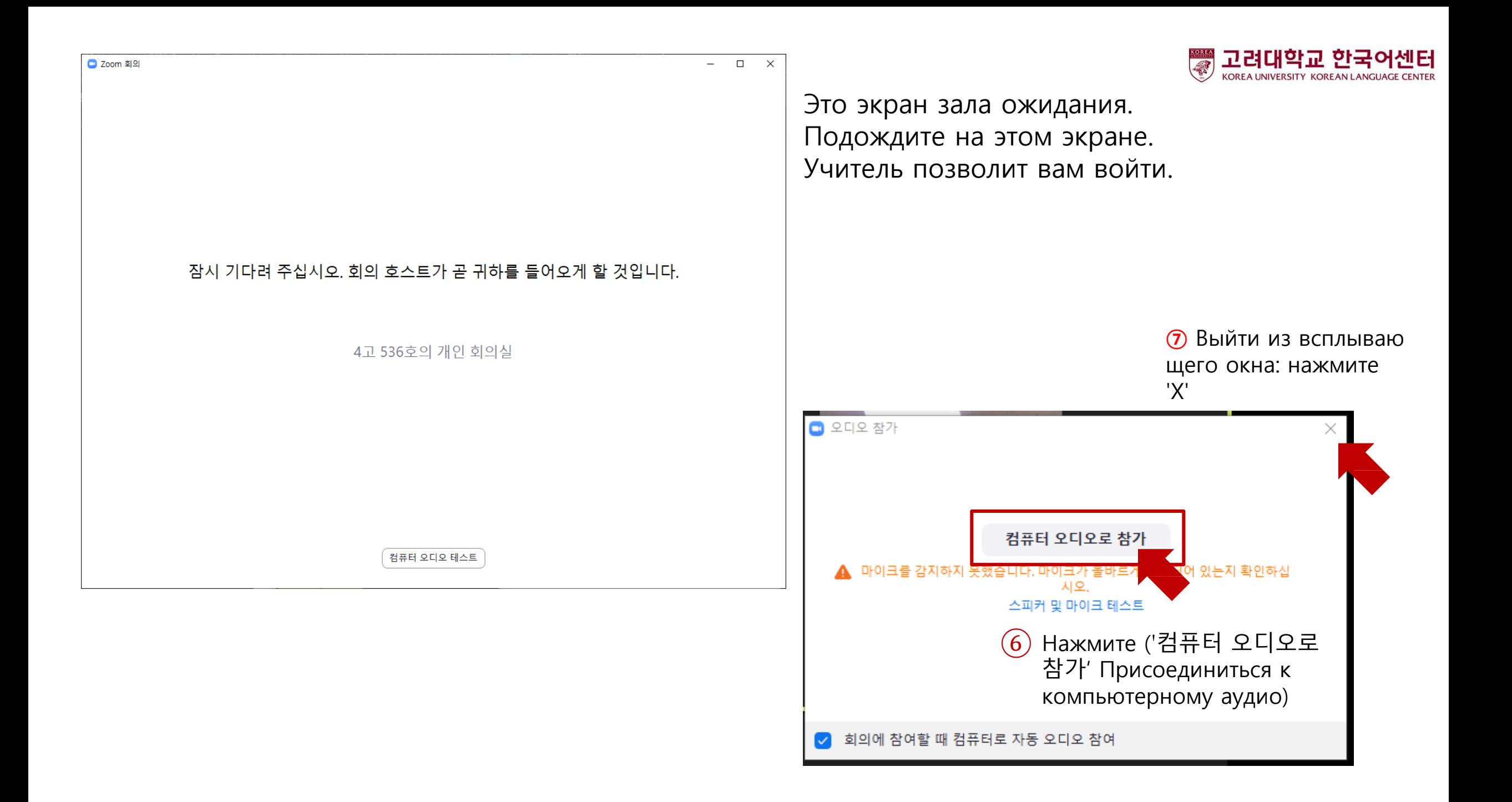

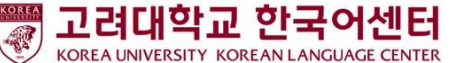

## Перед началом занятий: пользователи

#### мобильных телефонов

1. Подготовка для мобильного телефона

2. Загрузите ZOOM: установите приложение «ZOOM Cloud Meetings»

3. Запустите программу ZOOM и присоединитесь к конференции.

Google play store **App store** 

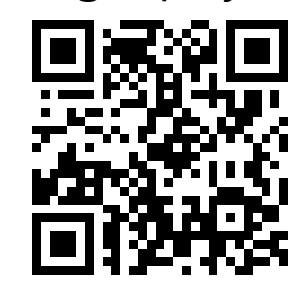

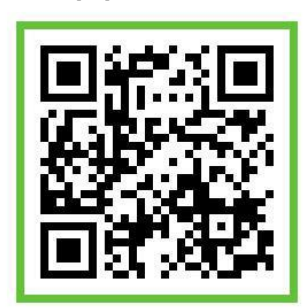

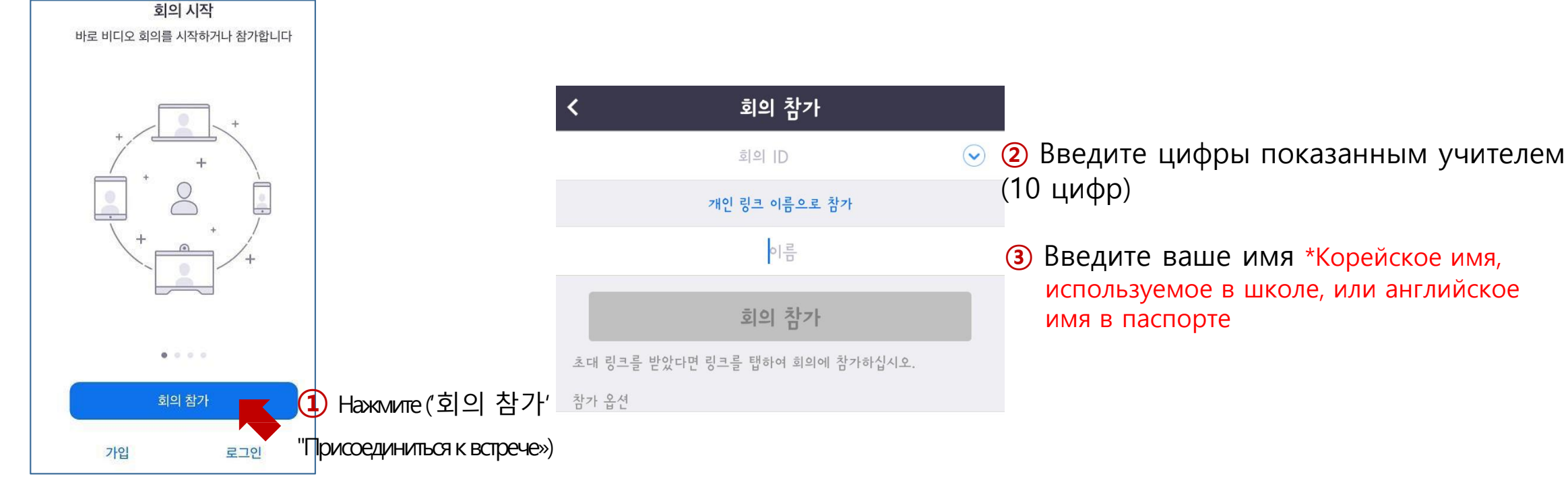

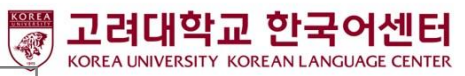

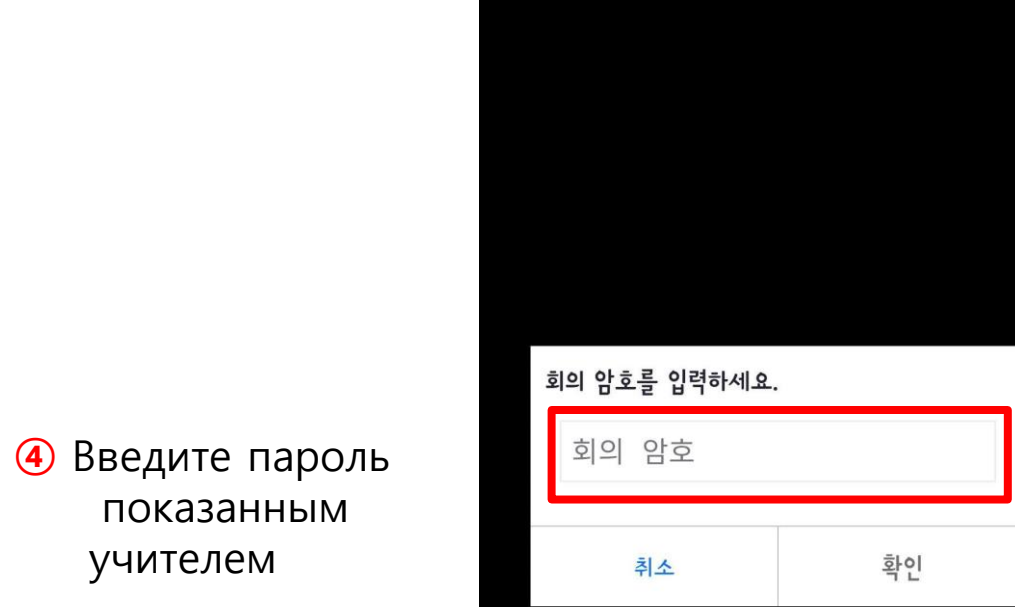

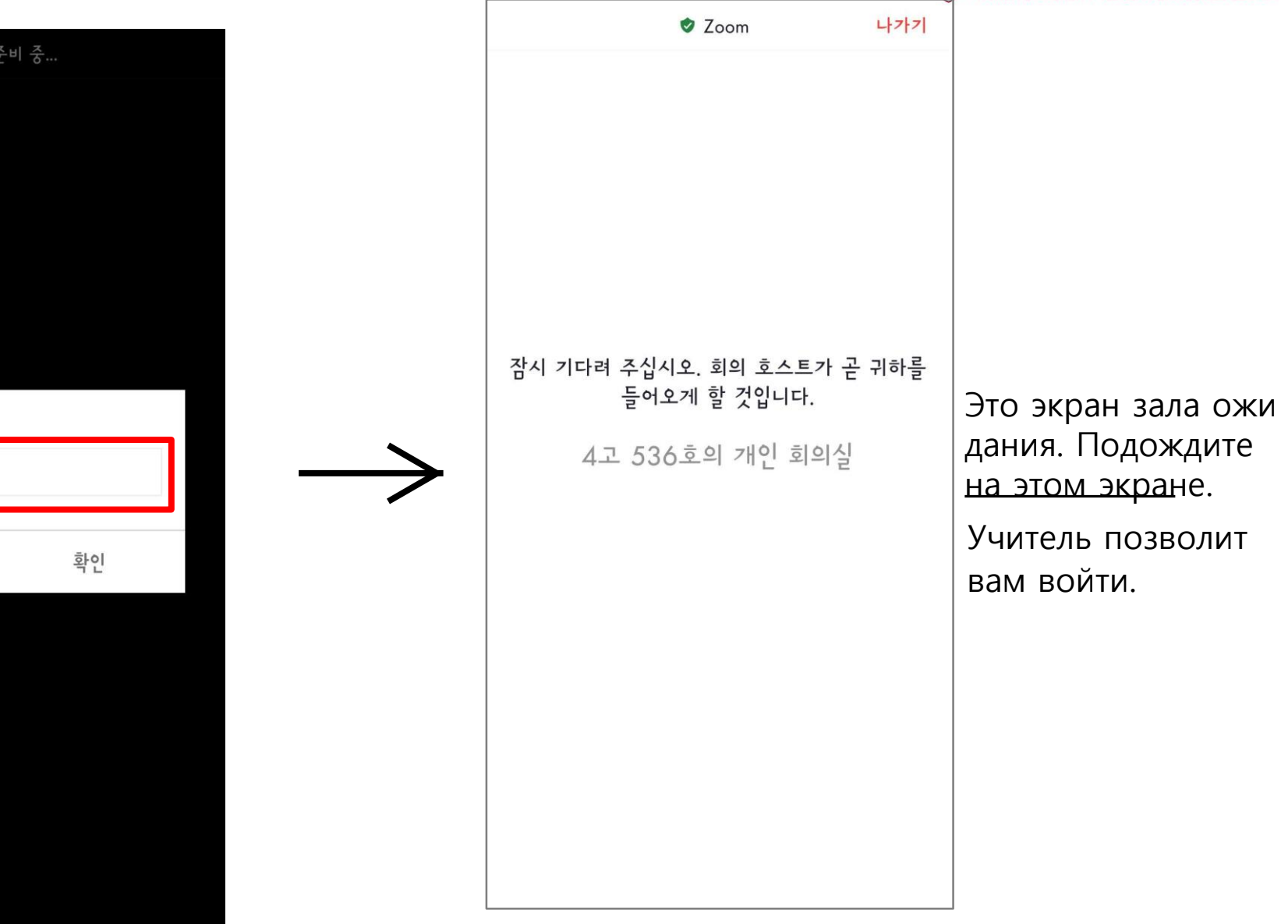

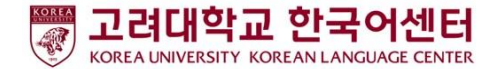

### В классе: Описание иконки

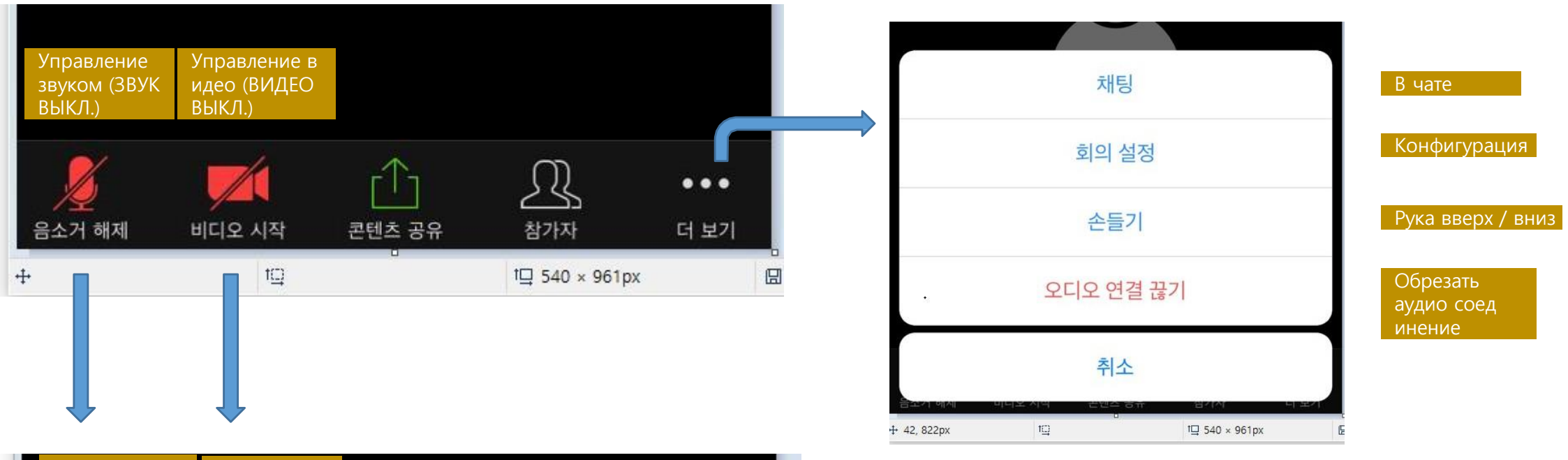

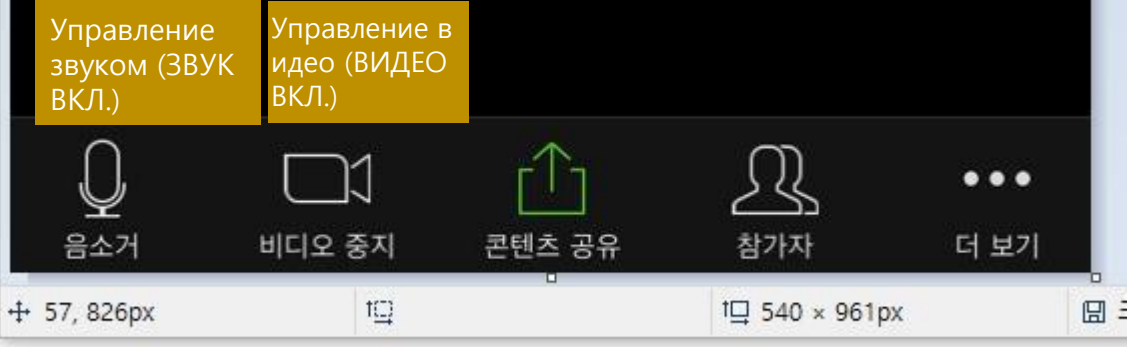